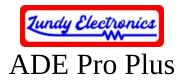

Thank you for your purchase of the ADE Pro Plus. This device is based on Sean Myers's ADE project and is a hardware-modified variant that was designed by Lundy Electronics. It was Sean's willingness to share his ADE project for all to enjoy that made this possible. This device is **NOT** supported by Sean Myers in any way. All questions and concerns should be addressed to Lundy Electronics on the ADAM Facebook group at <a href="https://www.facebook.com/groups/115531017844">https://www.facebook.com/groups/115531017844</a>. More specifics and operational documentation as well as any future code updates can be found on Sean's GitHub page at <a href="https://github.com/Kalidomra/AdamNet-Drive-Emulator">https://github.com/Kalidomra/AdamNet-Drive-Emulator</a>.

We designed the ADE Pro Plus for fellow ADAM hobbyist who might not have the skill set to create their own ADE unit or would like a turn-key, professionally built unit.

As with many hobbyist projects, it comes with no guarantee for 100% functionality. *We have made every effort to ensure the best compatibility possible through many hours of design and testing. Use this device at your own risk.* Neither Sean nor Lundy Electronics can be held responsible for any damage to the device or your ADAM or the loss of data that my occur.

Thank you.

Lundy Electronics

## What is in the box

- ADE Pro Plus
- Power supply
- ADAMnet cable
- Documentation
- Optional full-sized SD card with boot.dsk image

## **Device specifics**

The ADE Pro Plus is a combination of features from the standard ADE, original ADE Pro, and ADE Lite all rolled into one unit. Front buttons include DRIVE SELECT, UP, DOWN, UN/MOUNT, SWAP, and RESET.

The ADE Pro Plus will emulate up to four disk drives at once and can be configured to enable or disable any drive combination to allow use with a physical disk drive at the same time. The ADE Pro Plus is compatible with floppy disk images (.dsk), most digital data pack images (.ddp), and Colecovision cartridge ROM (.rom or .col) images 32K in size or smaller. The ADE is able to store 300 images/directories per directory.

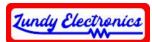

All ADE variants support special SD command codes that allow the ADE to auto boot when a boot.dsk image is present and also provide a number of additional functions to help manage your images on the SD card. Be sure to download ADE Commander when you acquire your ADE Pro Plus. More information can be found at <u>https://github.com/Kalidomra/ADE-Commander</u>.

## **Device operation**

- Pressing DRIVE SELECT will cycle through drive 1-4 depending on configuration to mount/unmount images.
- Long press of DRIVE SELECT will turn on/off auto booting of the boot disk image in drive 1. This is also helpful when you want just boot to SmartWRITER or boot from a DDP tape drive instead. Keep in mind that this doesn't automatically unmount the previous image and you will need to unmount it yourself before you reset the console.
- Holding DRIVE SELECT down during power-on will enter configuration mode. This will allow enabling/disabling of specific drive configurations. This is use full for when using the ADE Pro Plus along side a real physical disk drive to avoid specific drive conflicts.
- UP and DOWN scroll through images and folders on the SD card.
- MOUNT/UNMOUNT will mount or unmount images on selected drives. Short press will mount and a long press will unmount images.
- Holding MOUNT/UNMOUNT on power-on will display the approximate input voltage of the unit for troubleshooting purposes.
- SWAP button allows an easy way to mount the next disk in a multi-disk set. The first image will need to be .dsk followed by .ds2-ds4 (ds4 is the maximum) for additional images in the set. The name of each disk image in the set must have the exact same name except for the extensions just described. The ACTIVITY LED will flash 1-4 times when the SWAP button pressed indicating what image in the set was just mounted. Each press will mount the next image in the series and rolls over to the original image after the last image was reached.
- RESET is used when SD cards are changed while the device is powered on and will need to be pressed to reset the device to work with the newly inserted SD card.
- Using ADE Commander will allow control of the unit remotely from the ADAM itself as well as additional SD card functions not possible from the front panel. It can automatically run when the ADAM console is powered on or reset if the ADE Commander image is named "boot.dsk" and auto booting is enabled.
- The small hole above the RESET button is for LCD contrast adjustment. Use a small flat head screwdriver to turn the potentiometer for the best display for your viewing angle.

## **Enjoy your ADE Pro Plus!**